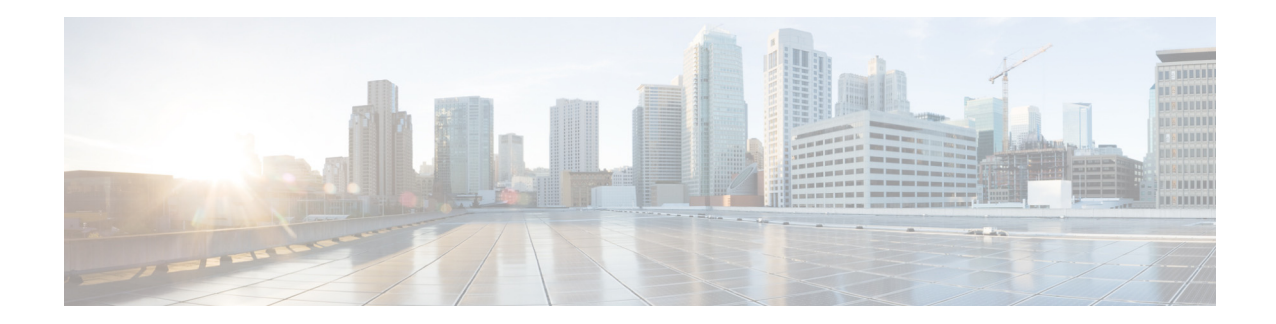

# **AsyncOS 11.0.4 for Cisco Email Security Appliances** リ リース ノート

発行日:**2021** 年 **3** 月 **24** 日 改訂日:**2021** 年 **9** 月 **16** 日

目次

- **•** [今回の リ リ ースでの変更点\(](#page-0-0)1 ページ)
- **•** [動作におけ る変更\(](#page-8-0)9 ページ)
- **•** [アップグレード](#page-12-0) パス(13 ページ)
- **•** [イ ン ス ト ールおよびア ッ プグ レー ド に関する注意事項\(](#page-15-0)16 ページ)
- **•** [既知および修正済みの問題\(](#page-22-0)23 ページ)
- **•** [関連資料\(](#page-24-0)25 ページ)
- **•** [サービ ス とサポー ト \(](#page-24-1)25 ページ)

# <span id="page-0-0"></span>今回のリリースでの変更点

- **•** [AsyncOS 11.0.4](#page-0-1) の新機能(1 ページ)
- **•** [AsyncOS 11.0.3](#page-1-0) の新機能(2 ページ)
- **•** [AsyncOS 11.0.2](#page-1-1) の新機能(2 ページ)
- **•** [AsyncOS 11.0](#page-2-0) の新機能(3 ページ)

### <span id="page-0-1"></span>**AsyncOS 11.0.4** の新機能

このリリースには複数のバグ修正が含まれています。詳細については、[「既知および修正済みの](#page-22-0) 問題(23[ページ\)](#page-22-0)」を参照してください。

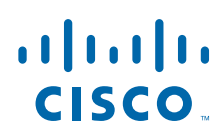

**Cisco Systems, Inc.** www.cisco.com

# <span id="page-1-0"></span>**AsyncOS 11.0.3** の新機能

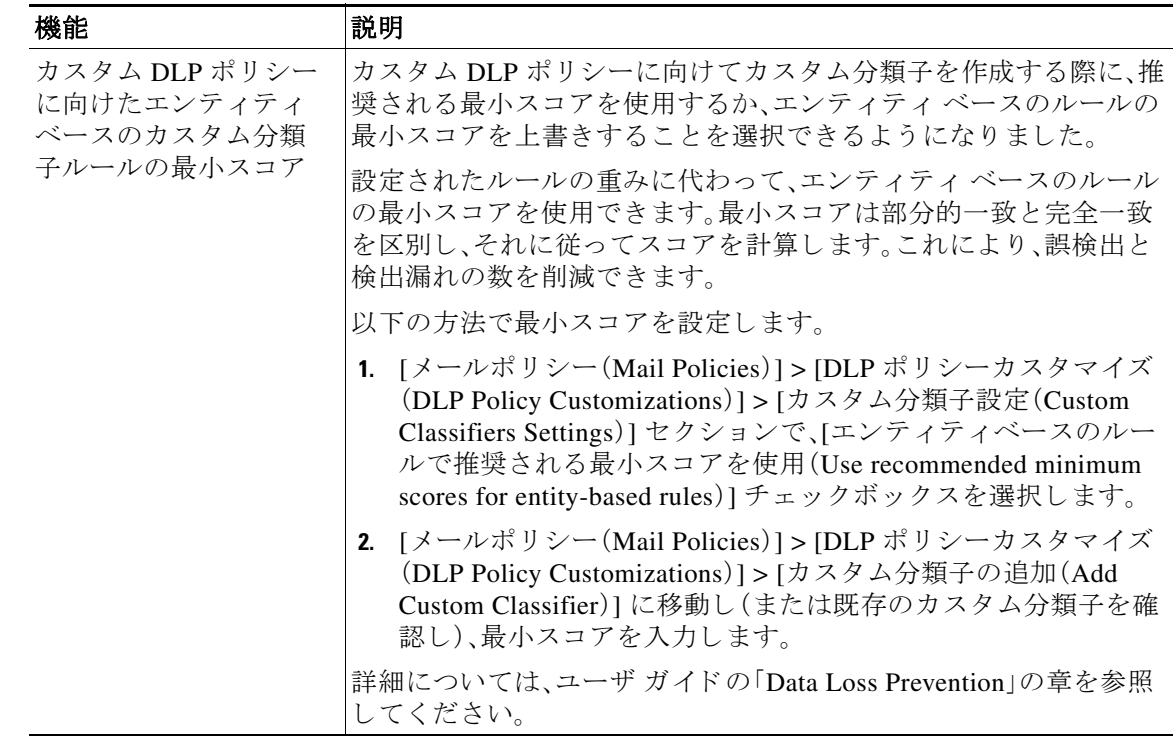

# <span id="page-1-1"></span>**AsyncOS 11.0.2** の新機能

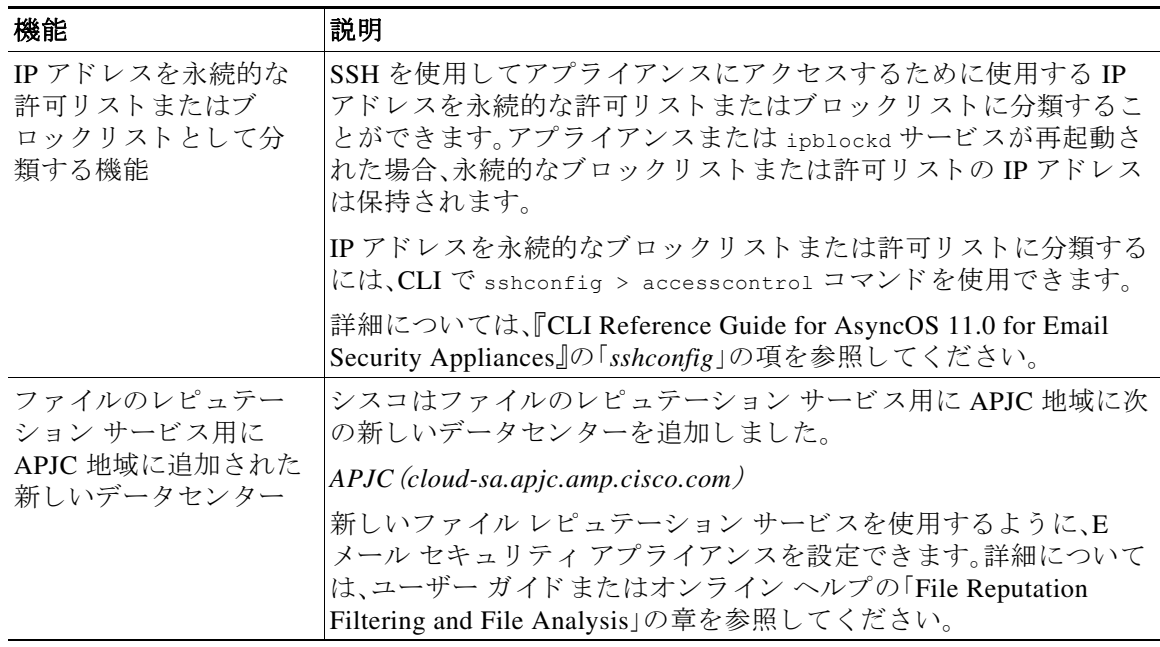

 $\mathsf I$ 

# <span id="page-2-0"></span>**AsyncOS 11.0** の新機能

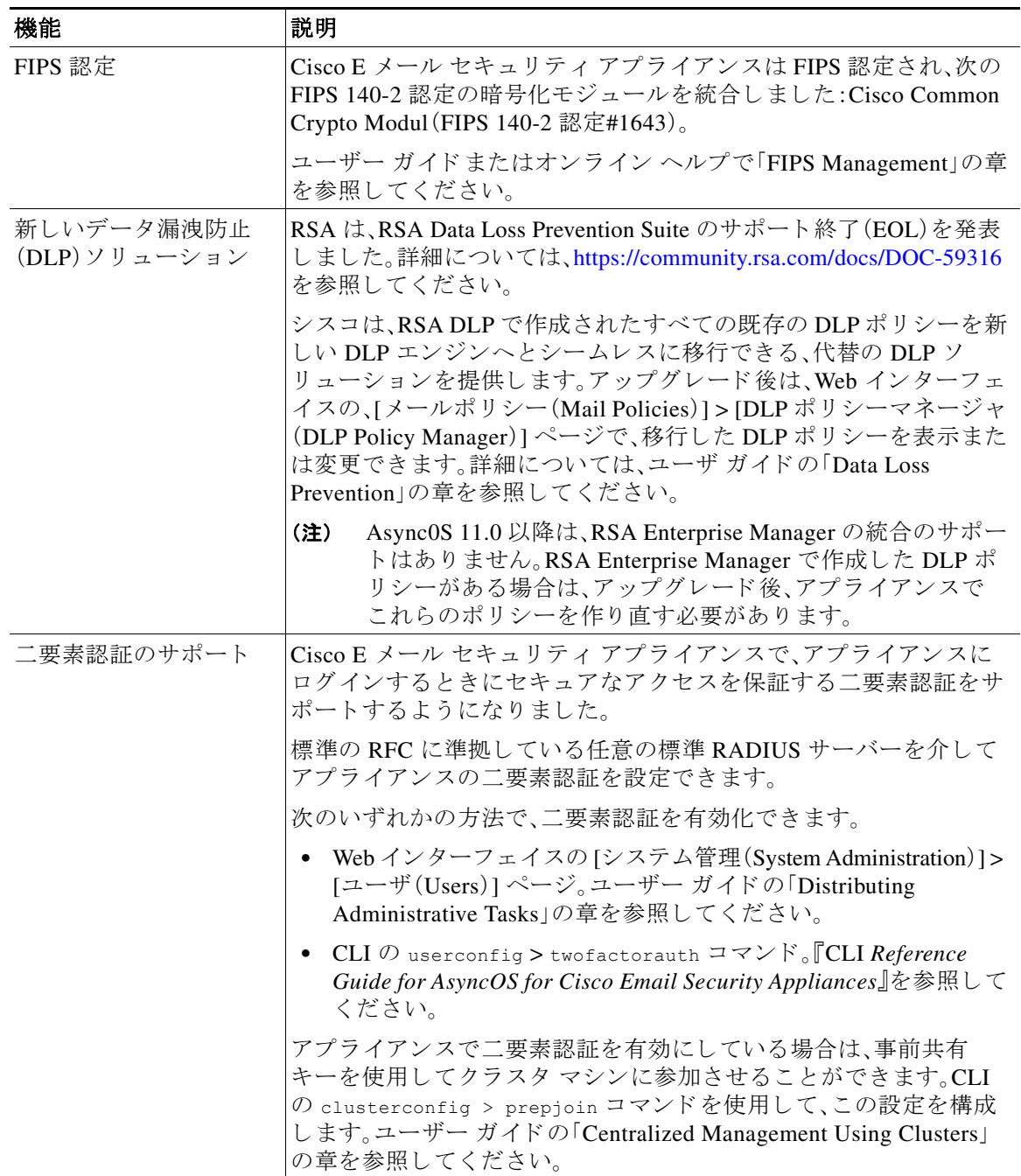

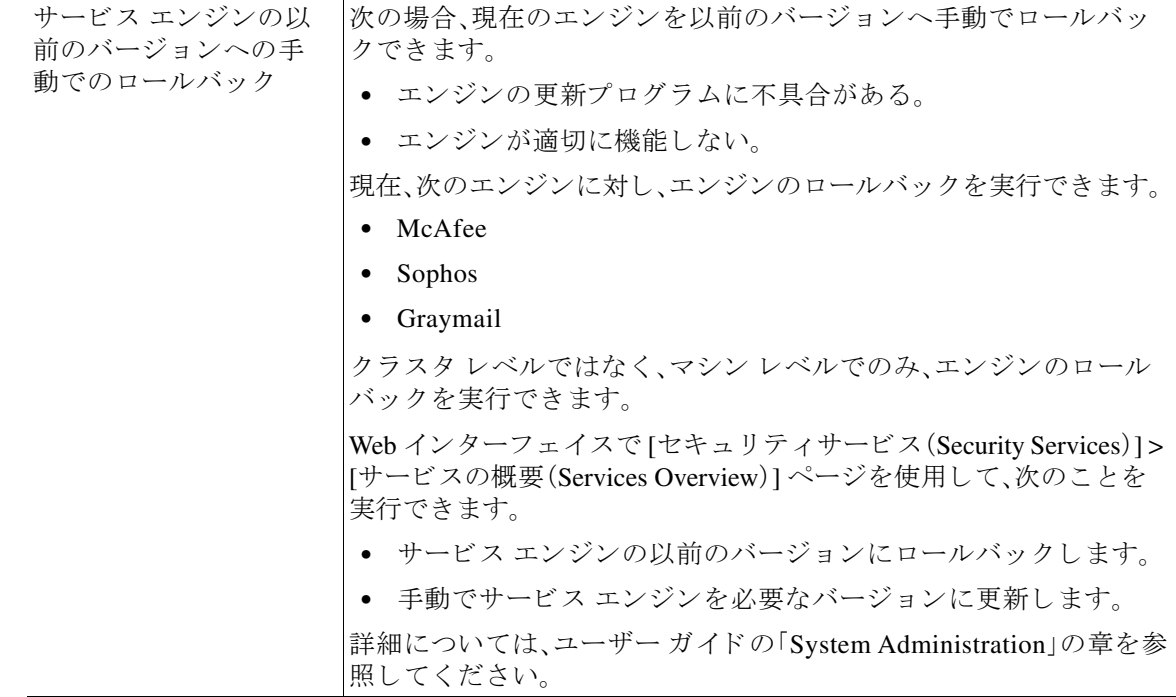

 $\mathbf l$ 

 $\mathsf I$ 

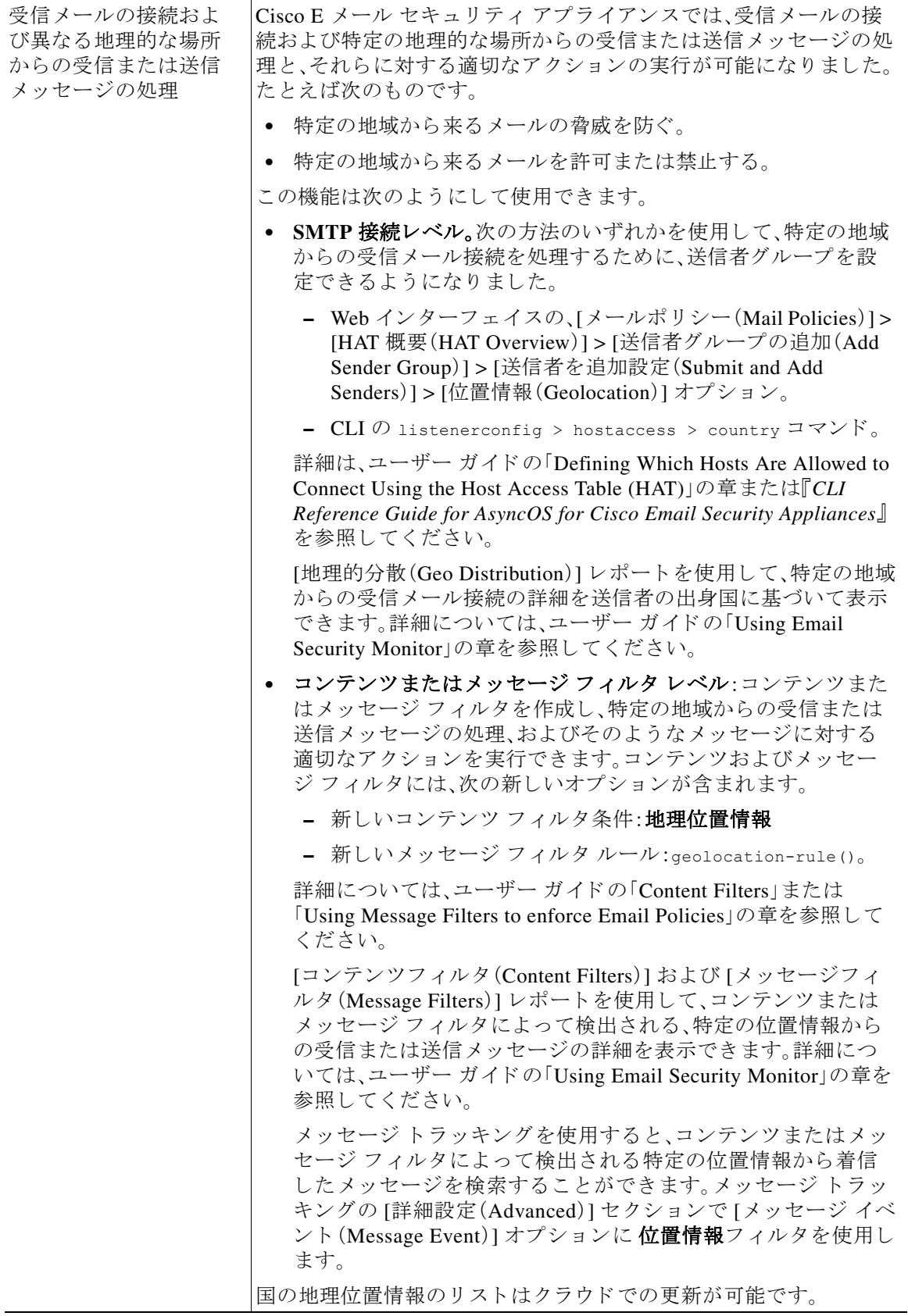

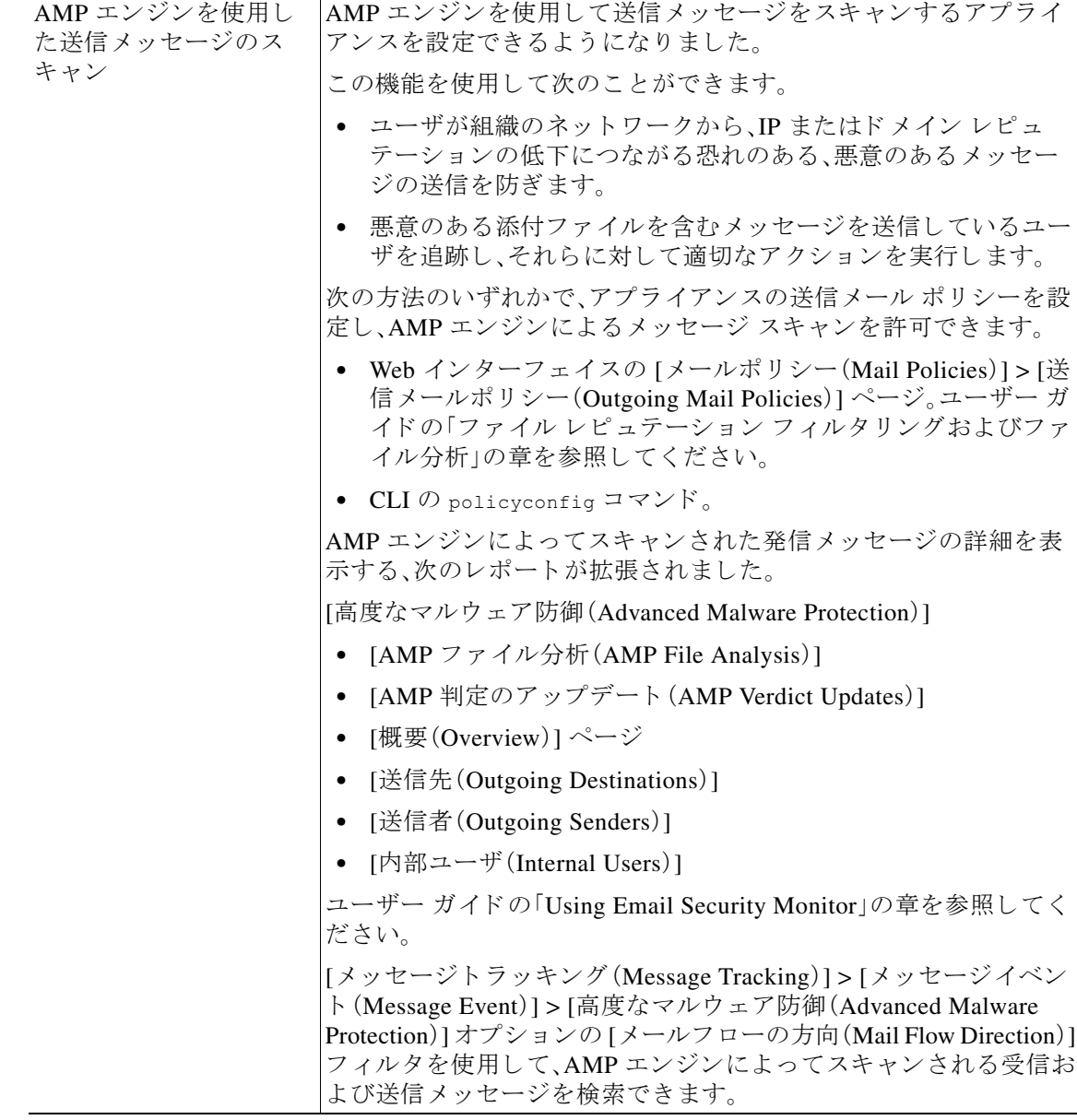

 $\mathbf l$ 

L,

 $\mathsf I$ 

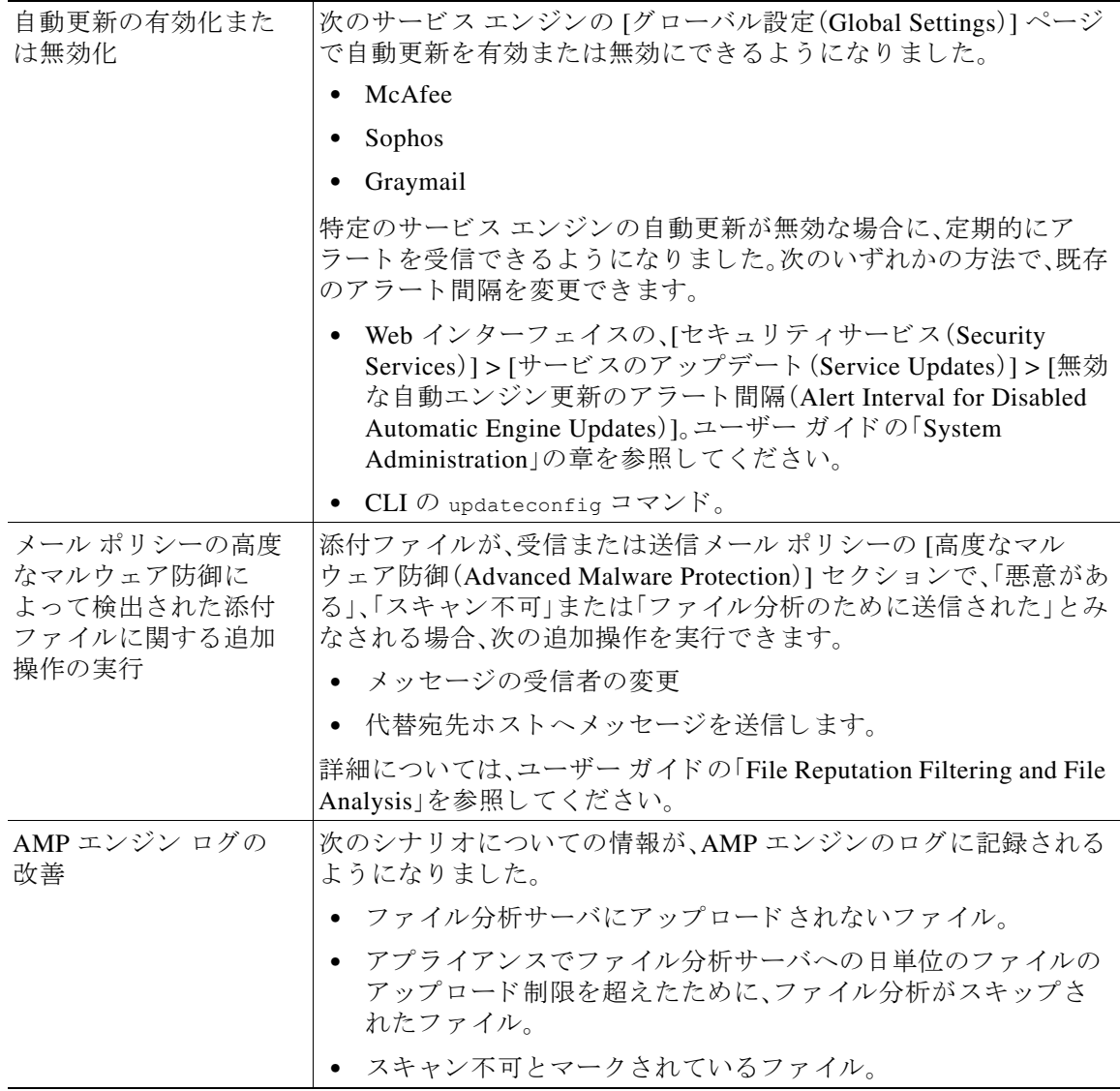

 $\overline{\phantom{a}}$ 

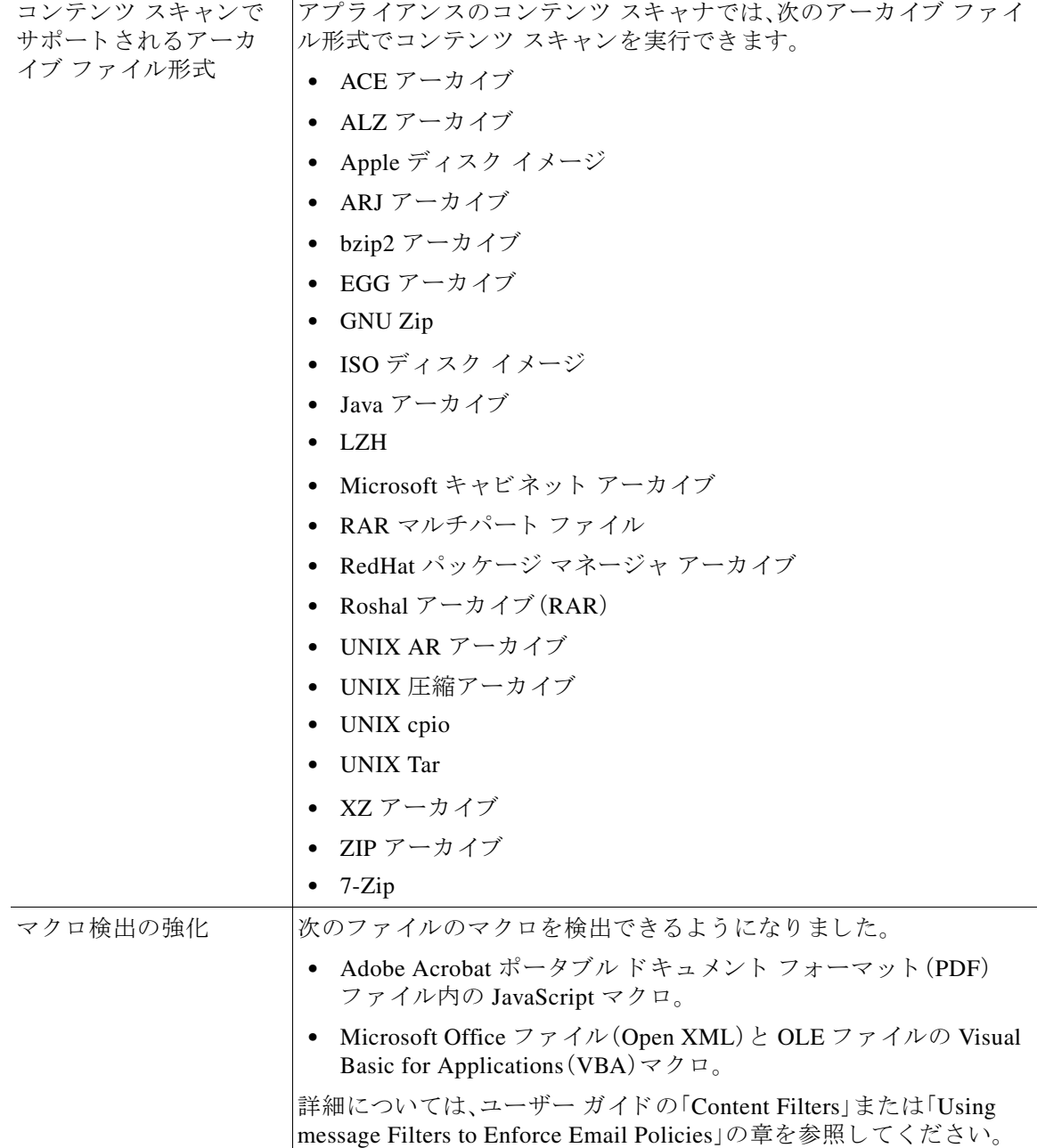

 $\mathbf l$ 

 $\mathsf I$ 

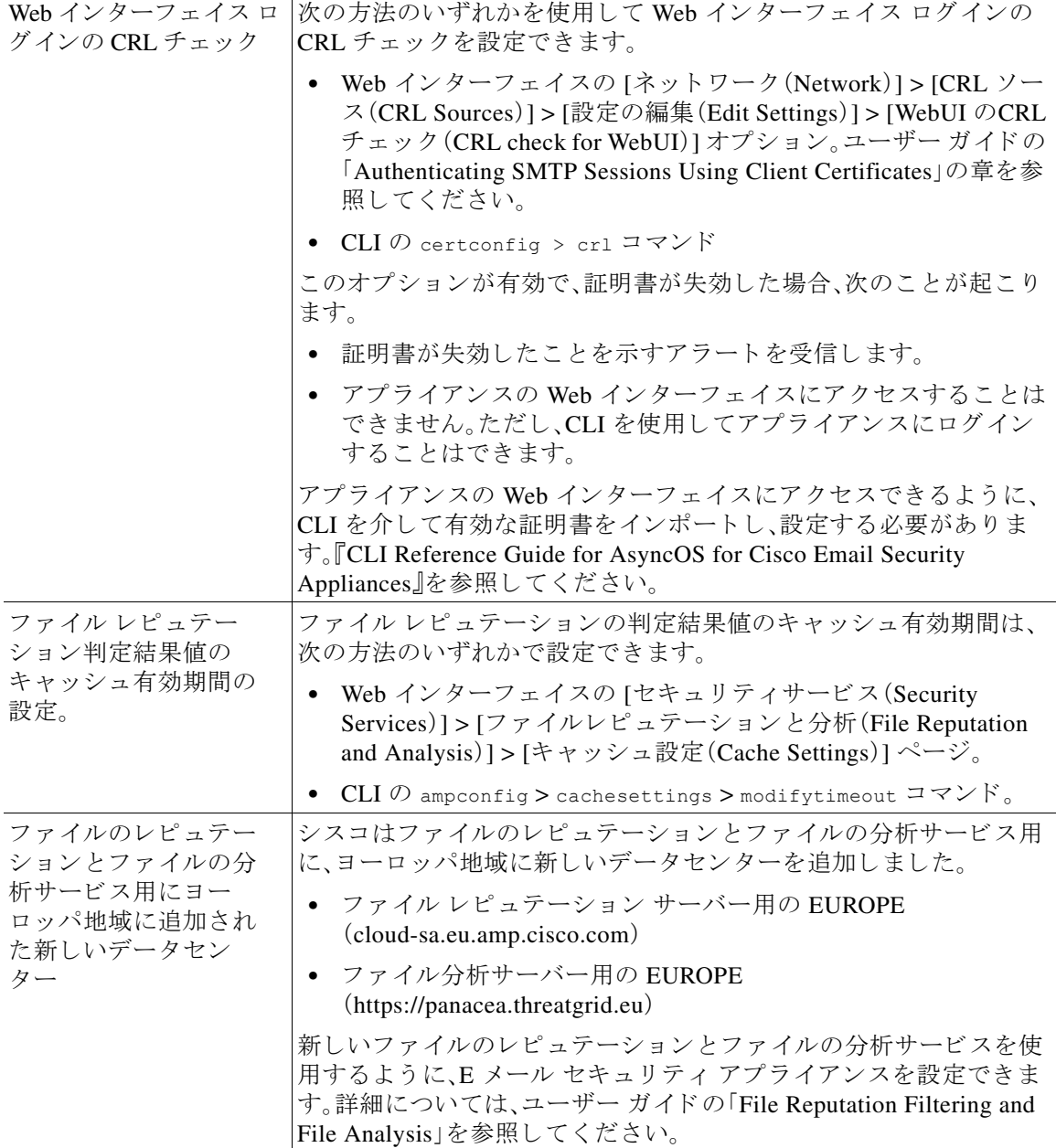

# <span id="page-8-0"></span>動作における変更

 $\Gamma$ 

- **•** [AsyncOS 11.0.3](#page-9-0) の動作の変更(10 ページ)
- **•** [AsyncOS 11.0.2](#page-9-1) の動作の変更(10 ページ)
- **•** AsyncOS 11.0 [の動作の変更\(](#page-10-0)11 ページ)

# <span id="page-9-0"></span>**AsyncOS 11.0.3** の動作の変更

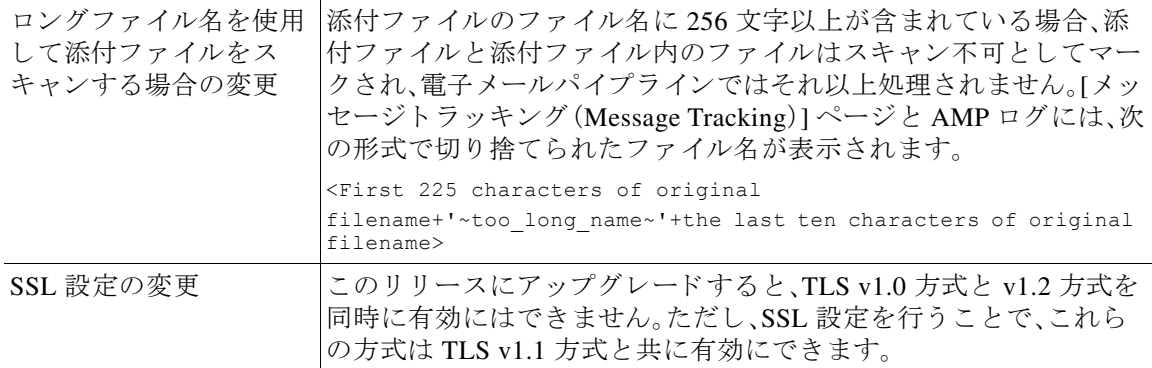

# <span id="page-9-1"></span>**AsyncOS 11.0.2** の動作の変更

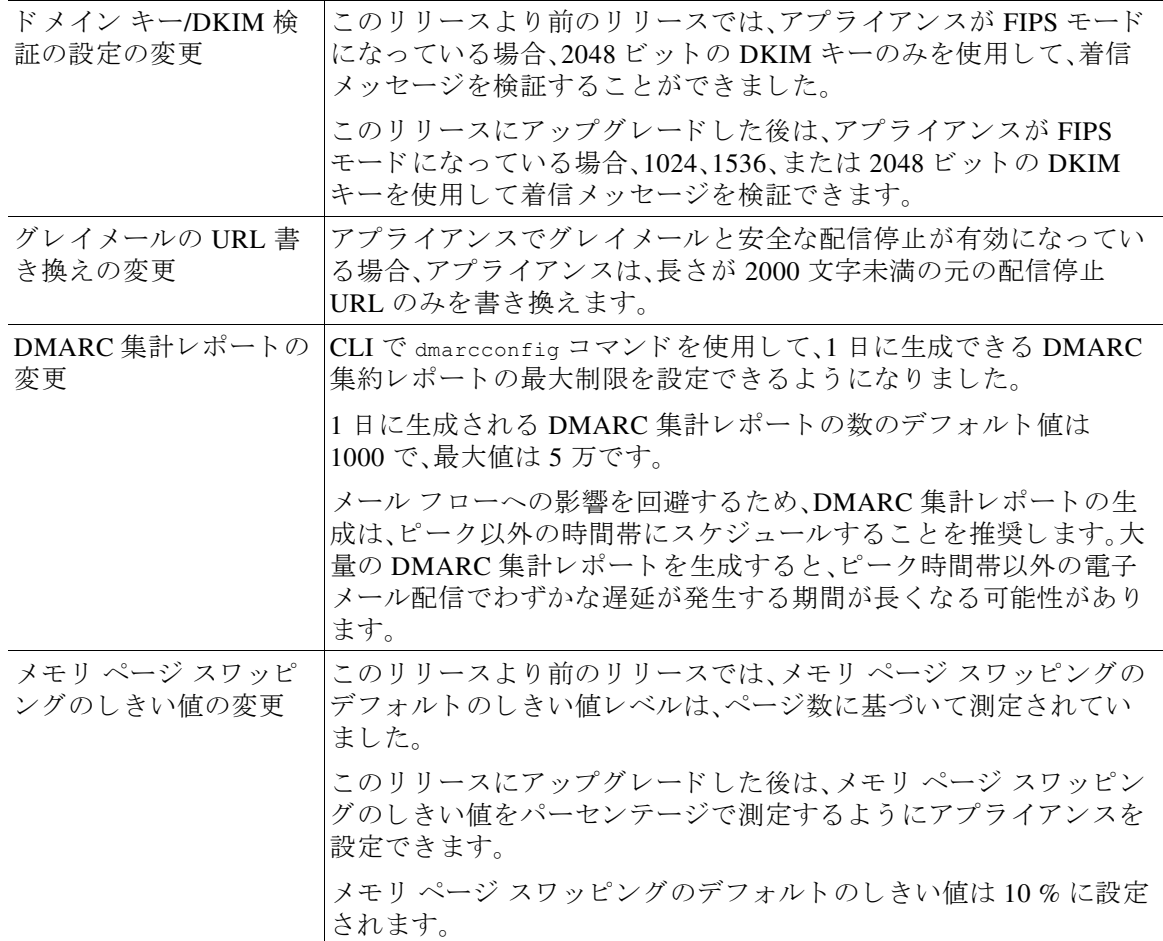

 $\mathsf I$ 

# <span id="page-10-0"></span>**AsyncOS 11.0** の動作の変更

 $\Gamma$ 

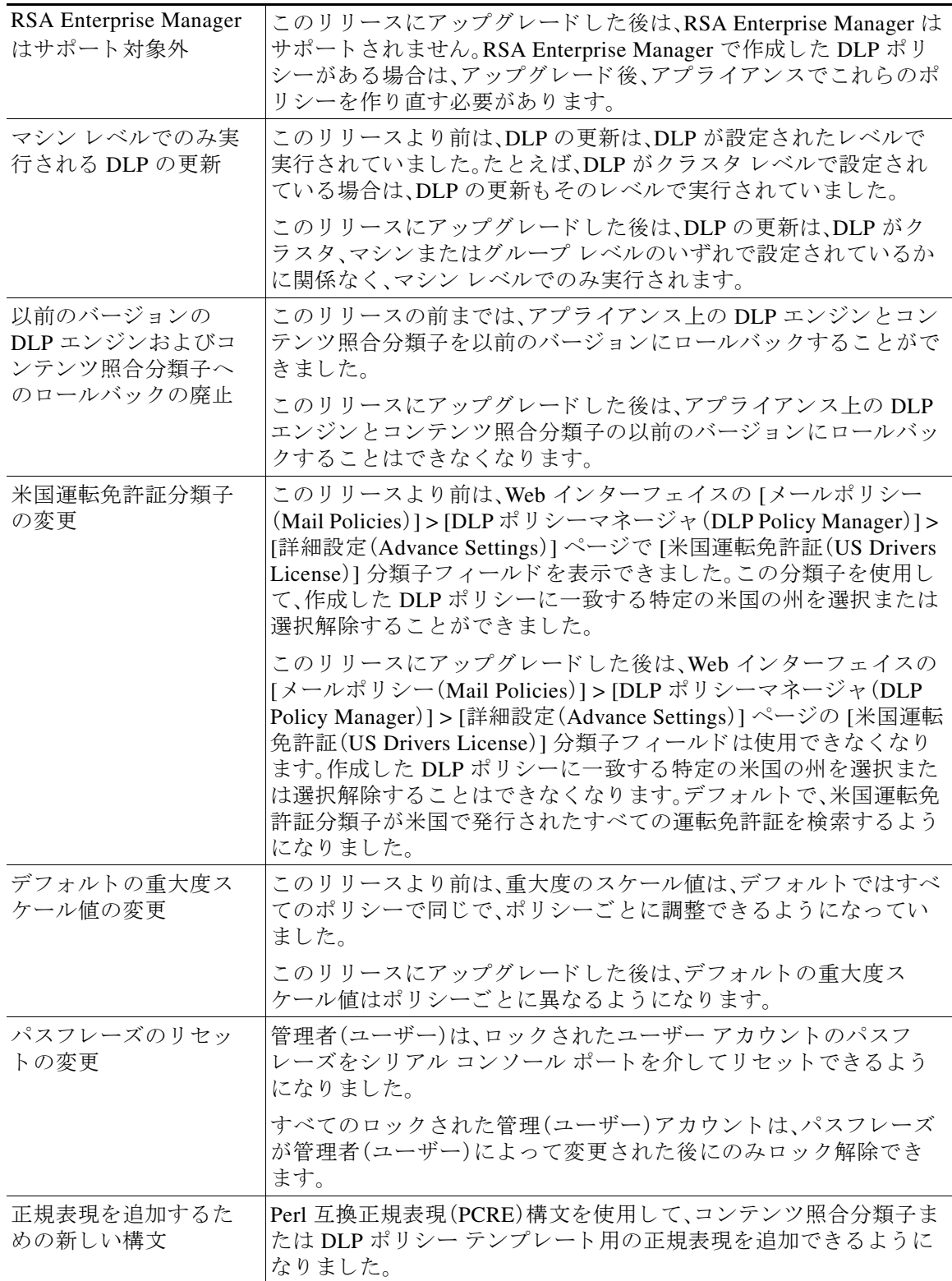

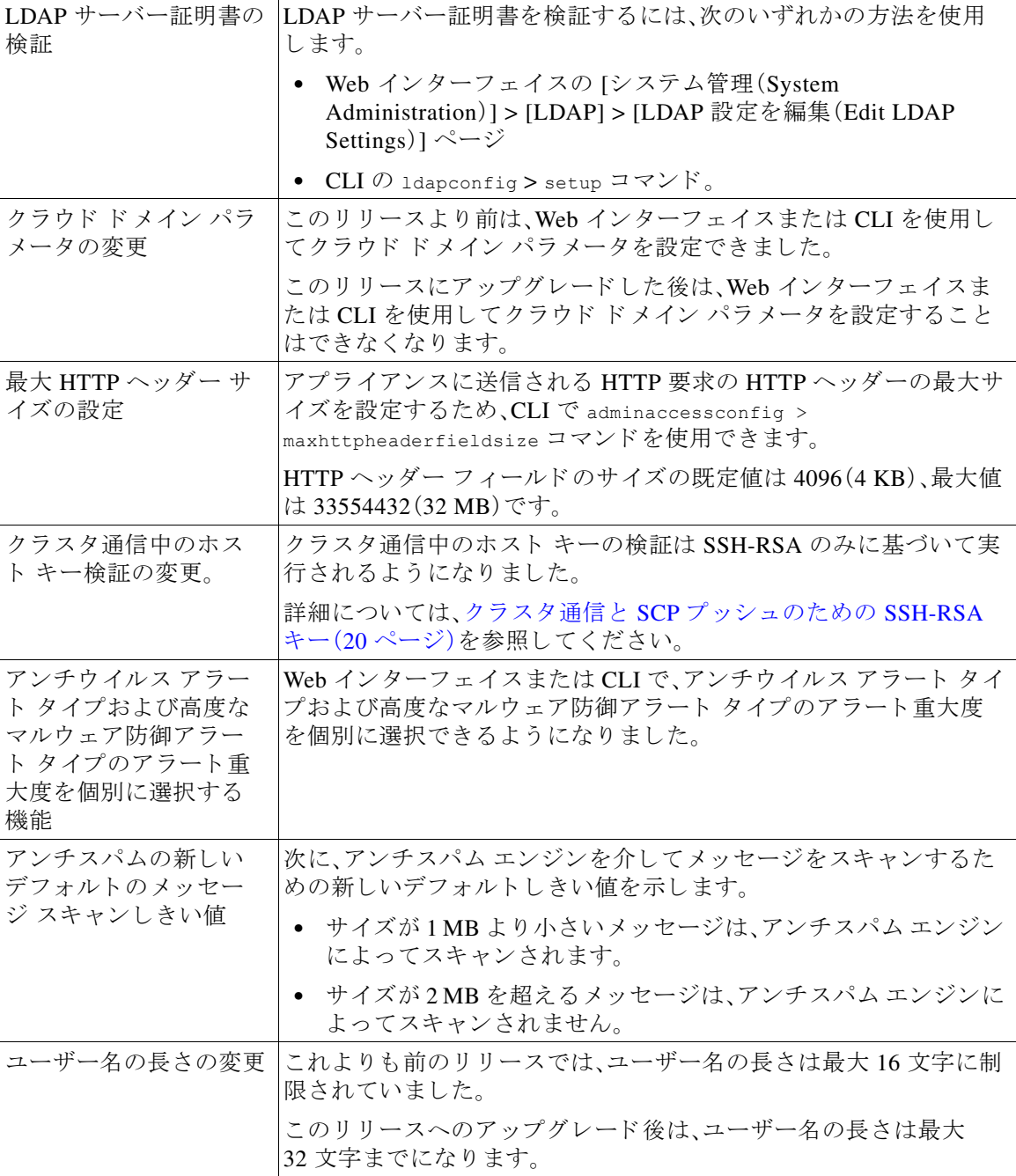

 $\mathbf l$ 

 $\mathsf I$ 

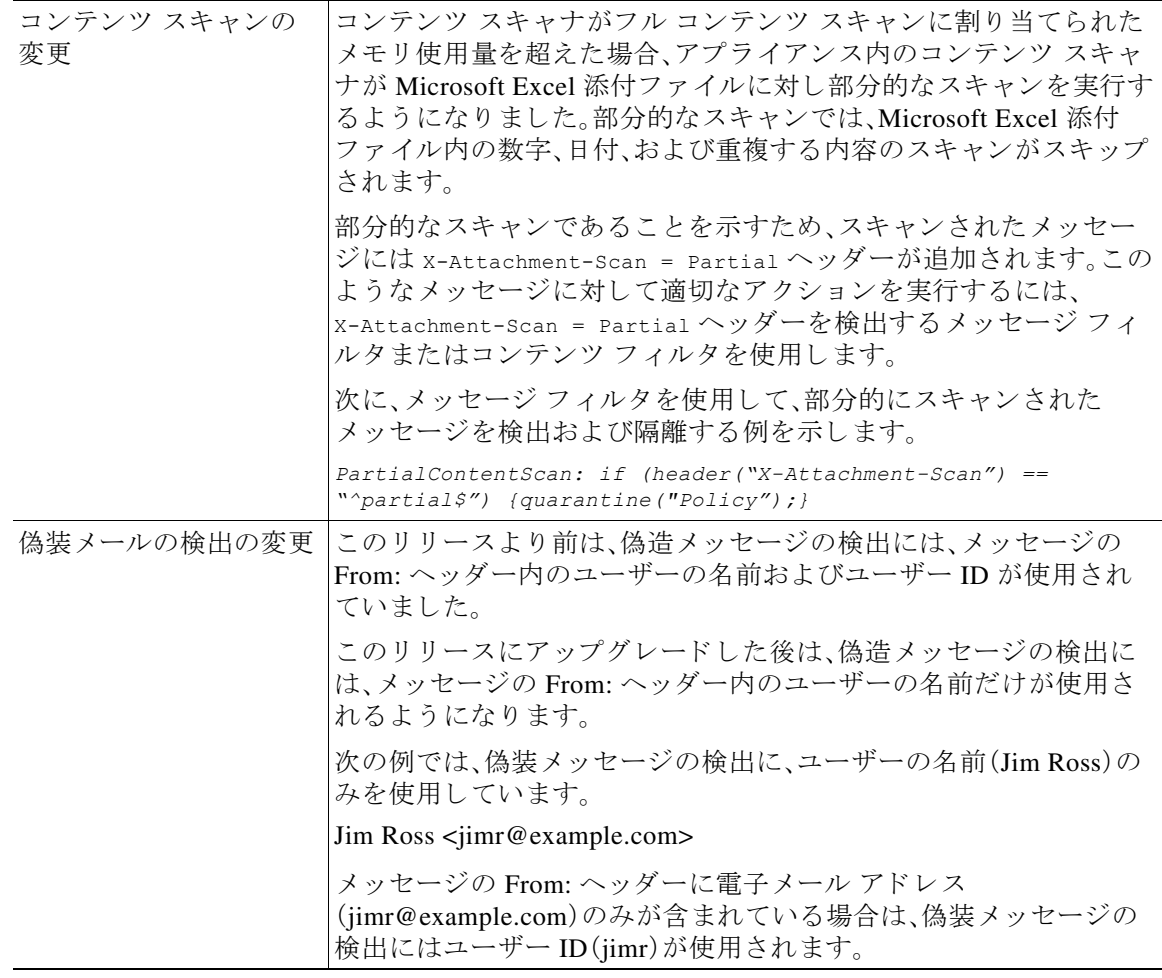

# <span id="page-12-0"></span>アップグレード パス

- リリース 11.0.4-004 へのアップグレード MD(メンテナンス導入)更新(14 ページ)
- リリース 11.0.4-003 へのアップグレード:MD(メンテナンス導入)(14 ページ)
- リリース 11.0.3-251 へのアップグレード MD(メンテナンス導入)更新(14 ページ)
- リリース 11.0.3-238 へのアップグレード MD(メンテナンス導入) (14 ページ)
- **•** リ リース 11.0.2-044 へのア ップグレー ド MD[\( メ ンテナン ス導入\)更新\(](#page-14-0)15 ページ)
- リリース 11.0.2-037 へのアップグレード MD(メンテナンス導入) (15 ページ)
- リリース 11.0.0-274 へのアップグレード GD(一般導入)更新(15 ページ)
- **•** リ リース 11.0.0-260 [へのア ップグレー ド](#page-15-1) LD(限定導入)更新(16 ページ)
- **•** リリース 11.0.0-105 へのアップグレード LD(限定導入) (16 ページ)

## <span id="page-13-0"></span>リ リース **11.0.4-004** へのア ッ プグレー ド **- MD**( メ ンテナンス導入)更新

次のバージョンから、リリース 11.0.4-004 にアップグレードすることができます。

- **•** 11.0.4-003
- **•** 11.0.3-251

## <span id="page-13-1"></span><u>リリース 11.0.4-003 へのアップグレード:MD(メンテナンス導入)</u>

次のバージョンから、リリース 11.0.4-003 にアップグレードすることができます。

- **•** 11.0.2-037
- **•** 11.0.2-044
- **•** 11.0.3-238
- **•** 11.0.3-251

## <span id="page-13-2"></span>リ リース **11.0.3-251** へのア ッ プグレー ド **- MD**( メ ンテナンス導入)更新

次のバージョンから、リリース 11.0.3-251 にアップグレードすることができます。

- **•** 11.0.1-027
- **•** 11.0.2-044
- **•** 11.0.3-238
- **•** 11.0.3-242

## <span id="page-13-3"></span>リ リース **11.0.3-238** へのア ッ プグレー ド **- MD**( メ ンテナンス導入)

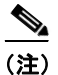

(注) リリース 11.0.3-238 から AsyncOS バージョン 12.0.0-419 にアップグレードすることはできま せん。

ן

次のバージョンから、リリース 11.0.3-238 にアップグレードすることができます。

- **•** 9.1.2-053
- **•** 9.7.2-145
- **•** 9.8.1-015
- **•** 9.8.1-021
- **•** 11.0.1-027
- **•** 11.0.1-301
- **•** 11.0.1-602
- **•** 11.0.2-037
- **•** 11.0.2-038
- **•** 11.0.2-044

## <span id="page-14-0"></span>リ リース **11.0.2-044** へのア ッ プグレー ド **- MD**( メ ンテナンス導入)更新

次のバージョンから、リリース 11.0.2-044 にアップグレードすることができます。

- **•** 9.1.2-053
- **•** 9.8.1-021
- **•** 9.8.1-015
- **•** 11.0.1-027
- **•** 11.0.1-301
- **•** 11.0.2-037
- **•** 11.0.2-038

# <span id="page-14-1"></span>リ リース **11.0.2-037** へのア ッ プグレー ド **- MD**( メ ンテナンス導入)

次のバージョンから、リリース 11.0.2-037 にアップグレードすることができます。

- **•** 9.1.2-053
- **•** 9.7.2-145
- **•** 9.8.1-021
- **•** 9.8.1-015
- **•** 10.0.3-003
- **•** 11.0.0-274
- **•** 11.0.1-027
- **•** 11.0.1-030
- **•** 11.0.1-301
- **•** 11.0.1-401
- **•** 11.0.1-505

## <span id="page-14-2"></span>リ リース **11.0.0-274** へのア ッ プグレー ド **- GD**(一般導入)更新

次のバージョンから、リリース 11.0.0-274 にアップグレードすることができます。

- **•** 9.7.2-145
- **•** 10.0.1-103
- **•** 10.0.2-020
- **•** 10.0.3-003
- **•** 11.0.0-264
- **•** 11.0.0-272

## <span id="page-15-1"></span>リ リース **11.0.0-260** へのア ッ プグレー ド **- LD**(限定導入)更新

次のバージョンから、リリース 11.0.0-260 にアップグレードすることができます。

- **•** 9.1.1-038
- **•** 9.1.2-036
- **•** 9.7.1-066
- **•** 9.7.2-065
- **•** 9.7.2-131
- **•** 9.7.2-148
- **•** 10.0.0-203
- **•** 10.0.1-103
- **•** 10.0.2-020
- **•** 11.0.0-074
- **•** 11.0.0-105
- **•** 11.0.0-255

## <span id="page-15-2"></span>リ リース **11.0.0-105** へのア ッ プグレー ド **- LD**(限定導入)

次のバージョンから、リリース 11.0.0-105 にアップグレードすることができます。

- **•** 9.1.1-038
- **•** 9.1.2-036
- **•** 9.7.1-066
- **•** 9.7.2-065
- **•** 9.7.2-131
- **•** 9.7.2-148
- **•** 10.0.0-203
- **•** 10.0.1-103

# <span id="page-15-0"></span>インストールおよびアップグレードに関する注意事項

このセクションに記載されているインストールとアップグレードの影響を把握および検討して く ださい。

Web インターフェイスまたは CLI(コマンド ライン インターフェイス)から AsyncOS をアップ グレードすると、設定は /configuration/upgrade ディレクトリ内のファイルに保存されます。FTP クライアントを使用して、アップグレード ディレクトリにアクセスできます。各設定ファイル名 にはバージョン番号が付加され、設定ファイル内のパスワードは人間が判読できないようにマ スクされます。

アップグレードするには、管理者としてログインする必要があります。また、アップグレード後 にアプライアンスを再起動する必要があります。

٦

## このリリースでサポートされているハードウェア

- すべての仮想アプライアンスモデル
- 次のハードウェア モデル
	- **–** C380、C390、C680、ま たは C690
	- **–** C170 または C190
	- **–** 一部の C370、C370D、C670、ま たは X1070 アプラ イアンス

アプライアンスがサポートされているかどうかを確認し、現在互換性がない場合にその 状況を解決するには、 <http://www.cisco.com/c/en/us/support/docs/field-notices/638/fn63931.html> を参照し て く だ さい。

このリリースでは、次のハードウェアはサポートされていません。

C160、C360、C660、お よび X1060

## <span id="page-16-0"></span>仮想アプライアンスの展開またはアップグレード

仮想アプライアンスを展開またはアップグレードする場合は、『Cisco コンテンツセキュリティ 仮想アプライアンス インストール ガイド』を参照してください。このドキュメントは [https://www.cisco.com/c/ja\\_jp/support/security/email-security-appliance/products-installation-guides-l](https://www.cisco.com/c/ja_jp/support/security/email-security-appliance/products-installation-guides-list.html) [ist.html](https://www.cisco.com/c/ja_jp/support/security/email-security-appliance/products-installation-guides-list.html) から入手できます。

### <span id="page-16-1"></span>仮想アプライアンスのアップグレード

 $\mathbf{r}$ 

現在の仮想アプライアンスのリリースが 2 TB 以上のディスク領域をサポートしておらず、この リリースで2TB 以上のディスク領域を使用する場合は、仮想アプライアンスを単にアップグ レードすることはできません。

代わりに、このリリース用に新しい仮想マシンインスタンスを導入する必要があります。

仮想アプライアンスをアップグレードしても、既存のライセンスは変更されません。

### ハードウェアアプライアンスから仮想アプライアンスへの移行

- ステップ **1** 「[仮想アプ ラ イ アン スの展開またはア ッ プグ レー ド \(](#page-16-0)17 ページ)」で説明 されているマニ ュ アルを 使用して、この AsyncOS リリースで仮想アプライアンスをセットアップします。
- ステップ2 ハードウェアアプライアンスをこの AsyncOS リリースにアップグレードします。
- ステップ3 アップグレードされたハードウェアアプライアンスから設定ファイルを保存します。
- ステップ 4 ハードウェアアプライアンスから仮想アプライアンスに設定ファイルをロードします。

ネットワーク設定に関連する適切なオプションを選択してください。

### 仮想アプライアンスのテクニカル サポートの取得

仮想アプライアンスのテクニカル サポートを受けるための要件は、 [http://www.cisco.com/c/ja\\_jp/support/security/email-security-appliance/products-installation-guides-li](http://www.cisco.com/c/ja_jp/support/security/email-security-appliance/products-installation-guides-li st.html)  [st.html](http://www.cisco.com/c/ja_jp/support/security/email-security-appliance/products-installation-guides-li st.html) にある『Cisco コンテンツセキュリティ仮想アプライアンス インストール ガイド』に記載 されています。

以下のサービスとサポート (25ページ)も参照してください。

### 仮想アプ ラ イアンスからの **Cisco Registered Envelope Service** 管理者のプロビジ ョ ニング と アクティブ化

仮想アプライアンスのプロビジョニングに必要な情報については、Cisco TAC にお問い合わせく だ さい。

### アップグレード前の注意事項

アップグレードする前に、次の事項を確認してください。

- **•** RSA DLP Suite および [RSA Enterprise Manager](#page-17-0) はサポー ト 対象外(18 ページ)
- **•** C170 および C100V [モデルのパフ ォーマン スの低下\(](#page-17-1)18 ページ)
- **•** FIPS [の準拠性\(](#page-18-0)19 ページ)
- **•** AsyncOS [の以前のバージ ョ ンへの復元\(](#page-18-1)19 ページ)
- 集中管理(クラスタ化されたアプライアンス)を使用した展開のアップグレード(19 ページ)
- 直前のリリース以外のリリースからのアップグレード(19ページ)
- **•** [設定フ ァ イル\(](#page-18-4)19 ページ)
- アップグレード中の IPMI メッセージ(20ページ)
- クラスタ通信と SCP [プッシュのための](#page-19-0) SSH-RSA キー(20 ページ)

### <span id="page-17-0"></span>**RSA DLP Suite** および **RSA Enterprise Manager** はサポー ト対象外

RSA は、RSA Data Loss Prevention Suite (DLP)のサポート終了(EOL)を発表しました。シスコは、 RSA DLP で作成されたすべての既存の DLP ポリシーを新しい DLP エンジンへとシームレスに 移行できる、代替の DLP ソリューションを提供します。アップグレード後は、Web インターフェ イスの [セキュリティ サービス(Security Services)] > [データ損失の防止(Data Loss Prevention)] ページで、移行した DLP ポリシーを表示または変更できます。詳細については、ユーザ ガイドの 「Data Loss Prevention」の章を参照し て く だ さい。

Async0S 11.0 以降は、RSA Enterprise Manager の統合のサポー ト はあ り ません。RSA Enterprise Manager で作成した DLP ポリシーがある場合は、アップグレード後、アプライアンスでこれらの ポリシーを作り直す必要があります。

### <span id="page-17-1"></span>**C170** および **C100V** モデルのパフ ォーマンスの低下

C170 または C100V モデルで AsyncOS 11.0 にア ッ プグ レー ド する と 、特定の設定でパフ ォーマ ンスが低下する可能性があります。詳細については、以下を参照してください。

Τ

<https://bst.cloudapps.cisco.com/bugsearch/bug/CSCve27500>

### <span id="page-18-0"></span>**FIPS** の準拠性

AsyncOS 11.0 GD は FIPS 認定され、次の FIPS 140-2 認定の暗号化モジュールを統合しました: Cisco Common Crypto Modul(FIPS 140-2 認定#1643)。

### <span id="page-18-1"></span>**AsyncOS** の以前のバージ ョ ンへの復元

次の AsyncOS バージョンは、内部テストインターフェイスの脆弱性 (<http://tools.cisco.com/security/center/content/CiscoSecurityAdvisory/cisco-sa-20160922-esa>)の影響 を受けます。

- **•** 9.1.2-023
- **•** 9.1.2-028
- **•** 9.1.2-036
- **•** 9.7.2-046
- **•** 9.7.2-047
- **•** 9.7-2-054
- **•** 10.0.0-124
- **•** 10.0.0-125

上記のいずれかのバージョンから AsyncOS 11.0.0-264 にアップグレードする場合、以前のバー ジョンに戻すことはできません。

### <span id="page-18-2"></span>集中管理(クラスタ化されたアプライアンス)を使用した展開のアップグレード

クラスタに C160、C360、C660、または X1060 ハードウェア アプライアンスが含まれている場合 は、アップグレードの前に、これらのアプライアンスをクラスタから削除してください。 クラスタ内のすべてのマシンが同じバージョンの AsyncOS を実行している必要があり、x60 ハードウェアをこのリリースにアップグレードすることはできません。必要に応じて、x60 アプ ライアンス用に別のクラスタを作成してください。

### <span id="page-18-3"></span>直前のリリース以外のリリースからのアップグレード

このリリースの直前のリリース以外のメジャー(AsyncOS X.0)またはマイナー(AsyncOS X.x)リ リースからアップグレードする場合は、現在のリリースとこのリリースの間にあるメジャー リ リースとマイナー リリースのリリース ノートを確認する必要があります。

メ ンテナンス リ リース(AsyncOS X.x.x)には、バグ修正のみが含まれています。

### <span id="page-18-4"></span>設定ファイル

 $\mathbf{r}$ 

通常、シスコは、以前のメジャーリリースに関して、設定ファイルの下位互換性をサポートして いません。マイナーリリースのサポートが提供されています。以前のバージョンの設定ファイル は以降のリリースで動作する可能性がありますが、ロードするために変更が必要になる場合が あります。設定ファイルのサポートについて不明な点がある場合は、シスコカスタマーサポート でご確認ください。

### <span id="page-19-1"></span>ア ッ プグレー ド中の **IPMI** メ ッセージ

CLI を使用してアプライアンスをアップグレードする場合、IPMI に関連するメッセージが表示 されることがあります。これらのメッセージは無視しても差し支えありません。これは既知の問 題です。

障害 ID:CSCuz28415

### <span id="page-19-0"></span>ク ラス タ通信と **SCP** プ ッ シュのための **SSH-RSA** キー

- **•** [ク ラ ス タ通信\(](#page-19-2)20 ページ)
- **•** SCP [プッシュ\(](#page-19-3)20 ページ)
- **•** アプラ イアン スへの SSH-RSA [キーの追加\( ク ラ ス タ通信\)\(](#page-19-4)20 ページ)

#### <span id="page-19-2"></span>クラスタ通信

クラスタ通信中のホストキーの検証は SSH-RSA のみに基づいて実行されるようになりました。 SSH-RSA キーをアプライアンスに追加しない場合、AsyncOS 11.0 にアップグレードした後にク ラ ス タ通信が失敗し ます。

#### <span id="page-19-3"></span>**SCP** プッシュ

SSH-RSA キーを持たないリモート コンピュータ上の SCP サーバーに定期的にログ ファイルを プッシュするように SCP プッシュを設定すると、AsyncOS 11.0 にアップグレードした後に SCP プッシュが失敗します。

Τ

### <span id="page-19-4"></span>アプ ラ イアンスへの **SSH-RSA** キーの追加(ク ラス タ通信)

#### はじめる前に

すべてのアプライアンスがクラスタに接続されていることを確認してください。

#### 手順

- ステップ 1 CLI を使用していずれかのアプライアンスにログインします。
- <span id="page-19-5"></span>ステップ 2 次のバッチ コマンドを入力します。 *logconfig ssh hostkey scan <hostname\_or\_IP\_address>*

#### 例:**IP** ア ド レスを使用し た **SSH-RSA** キーの追加

Cluster cluster example) > logconfig ssh hostkey scan 10.1.1.1

Adding key type rsa for host 10.1.1.1: 10.1.1.1 ssh-rsa AAB3Nx34TAQA... Adding key type dsa for host 10.1.1.1: 10.1.1.1.1 ssh-dss AAB3NzaC1kc3AAcbAOY…

#### 例:ホス ト 名を使用し た **SSH-RSA** キーの追加

(Cluster cluster\_example)> logconfig ssh hostkey scan mail1.example.com

Adding key type rsa for mail1.example.com: mail1.example.com ssh-rsa ADFTghYAB……

Adding key type dsa for host mail1.example.com: mail1.example.com ssh-dss AB3NzaC1kc3MAA…

- ステップ **3** 同 じ アプ ラ イ ア ン スで、ク ラ ス タ内の他のすべてのアプ ラ イ ア ン スのホ ス ト 名ま たは IP アドレ スを使用して[、ステップ](#page-19-5)2を繰り返します。
- ステップ **4** 変更を保存し ます。

## このリリースへのアップグレード

#### はじめる前に

- [既知および修正済みの問題\(](#page-22-0)23ページ)とインストールおよびアップグレードに関する注意 事項(16[ページ\)](#page-15-0)を確認してください。
- 仮想アプライアンスをアップグレードする場合は、仮想アプライアンスのアップグレード (17[ページ\)](#page-16-1)を参照してください。

#### 手順

E メール セキュリティ アプライアンスをアップグレードするには、次の手順を実行します。

- ステップ **1** アプラ イアンスから、XML 設定フ ァ イルを保存し ます。
- ステップ **2** セーフ リ ス ト /ブ ロ ッ ク リ ス ト 機能を使用 し てい る場合は、アプ ラ イ ア ン スか ら セーフ リ ス ト /ブ ロックリストデータベースをエクスポートします。
- ステップ **3** すべての リ スナーを一時停止し ます。
- ステップ **4** キ ューが空にな る まで待ち ます。
- ステップ **5** [シ ス テム管理(System Administration)] タブで、[システムアップグレード(System Upgrade)] ページを選択し ます。
- **ステップ 6** [利用可能なアップグレード (Available Upgrades)] ボタンをクリックします。ページが更新され、 使用可能な AsyncOS アップグレード バージョンのリストが表示されます。
- ステップ 7 [アップグレードの開始(Begin Upgrade)] ボタンをクリックすると、アップグレードが開始され ます。表示される質問に答えます。
- ステップ8 アップグレードが完了したら、「今すぐリブート(Reboot Now)] ボタンをクリックしてアプライ アン ス を再起動し ます。
- ステップ **9** すべての リ スナーを再開し ます。

 $\mathbf{r}$ 

#### 次の作業

- アップグレード後、SSL の設定を確認し、使用する正しい GUI HTTPS、インバウンド SMTP、 およびアウトバウンド SMTP 方式が選択されていることを確認します。[システム管理 (System Administration)] > [SSL 構成(SSL Configuration)] ページを使用するか、CLI で sslconfig コマンドを使用します。手順については、ユーザーガイドまたはオンラインヘルプ の「System Administration」の章を参照し て く だ さい。
- **•** 「[パフ ォーマンスア ドバイザ リ \(](#page-21-0)22 ページ)」を確認し て く だ さい。

## アップグレード後の注意事項

### **AsyncOS 11.x** へのア ッ プグレー ド後のク ラス タ レベルでの **DLP** 設定の不整合

AsyncOS 11.x にアップグレードした後、アプライアンスがクラスタ モードになっていて、DLP が設定されている場合、CLI を使用し て clustercheck コマン ド を実行する と 、DLP 設定の不整合 が表示されます。

この不整合を解決するには、クラスタ全体でクラスタ内の他のいずれかのマシンの DLP 設定を 使用する よ う に強制 し ます。次の例に示す よ う に、clustercheck コマン ドで「How do you want to resolve this inconsistency?」というプロンプトを使用します。

(Cluster)> clustercheck

Checking DLP settings...

Inconsistency found!

DLP settings at Cluster test:

mail1.example.com was updated Wed Jan 04 05:52:57 2017 GMT by 'admin' on mail2.example.com mail2.example.com was updated Wed Jan 04 05:52:57 2017 GMT by 'admin' on mail2.example.com How do you want to resolve this inconsistency?

1. Force the entire cluster to use the mail1.example.com version.

2. Force the entire cluster to use the mail2.example.com version.

3. Ignore.

 $|3|>$ 

## <span id="page-21-0"></span>パフォーマンスアドバイザリ

#### **SBNP**

SenderBase Network Participation では、コンテキスト適応スキャン エンジン(CASE)を使用して データ を収集し、IronPort 情報サービ ス を駆動する よ う にな り ま し た。一部の設定では、中程度の パフ ォーマン ス低下が発生する可能性があ り ます。

#### アウト ブレイクフ ィルタ

アウトブレイクフィルタは、コンテキスト適応スキャンエンジンを使用してメッセージの脅威 レベルを判定し、アダプティブルールとアウトブレイクルールの組み合わせに基づいてメッ セージに ス コ ア を付け ます。一部の設定では、中程度のパフ ォーマン ス低下が発生する可能性が あ り ます。

Τ

#### **IronPort** スパム隔離

C シリーズまたは X シリーズのアプライアンスに対して IronPort スパム隔離オンボックスを有 効にすると、公称水準の負荷がかかっているアプライアンスでは、システムスループットにわず かな低下が生じます。ピークスループット付近またはピークスループットで実行されているア プライアンスの場合、アクティブな隔離からの追加の負荷によって、スループットが10~20% 低下する可能性があります。システムのキャパシティがいっぱいか、いっぱいに近いときに IronPort スパム隔離を使用する場合は、規模が大きい C シリーズ アプライアンスまたは M シ リーズ アプライアンスへの移行を検討してください。

スパム対策ポリシーをスパムのドロップから隔離に変更する場合(オンボックスまたはオフ ボックス)、ウイルスおよびコンテンツ セキュリティのために追加のスパムメッセージをスキャ ンする必要があるため、システムの負荷が増大します。インストールのサイジングを適切に行う 際にサポートが必要な場合は、認定サポートプロバイダにお問い合わせください。

# <span id="page-22-0"></span>既知および修正済みの問題

シスコのバグ検索ツールを使用して、このリリースの既知および修正済みの不具合に関する情 報を検索し ます。

- **•** [バグ検索ツールの要件\(](#page-22-1)23 ページ)
- **•** [既知および修正済みの問題の リ ス ト \(](#page-22-2)23 ページ)
- **•** [関連資料\(](#page-24-0)25 ページ)

## <span id="page-22-1"></span>バグ検索ツールの要件

 $\mathbf{r}$ 

シスコアカウントを持っていない場合は、登録します。 <https://identity.cisco.com/ui/tenants/global/v1.0/enrollment-ui> に移動し ます。

## <span id="page-22-2"></span>既知および修正済みの問題のリスト

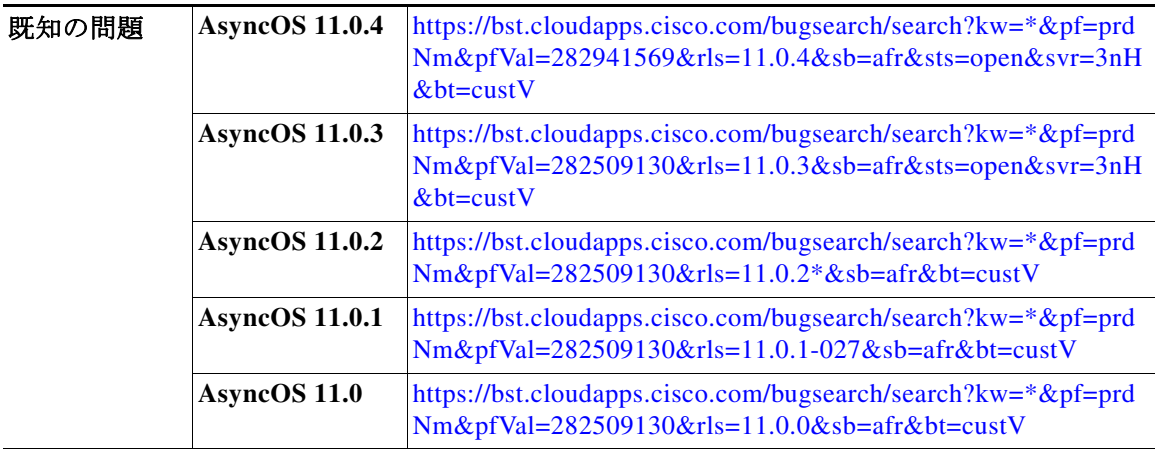

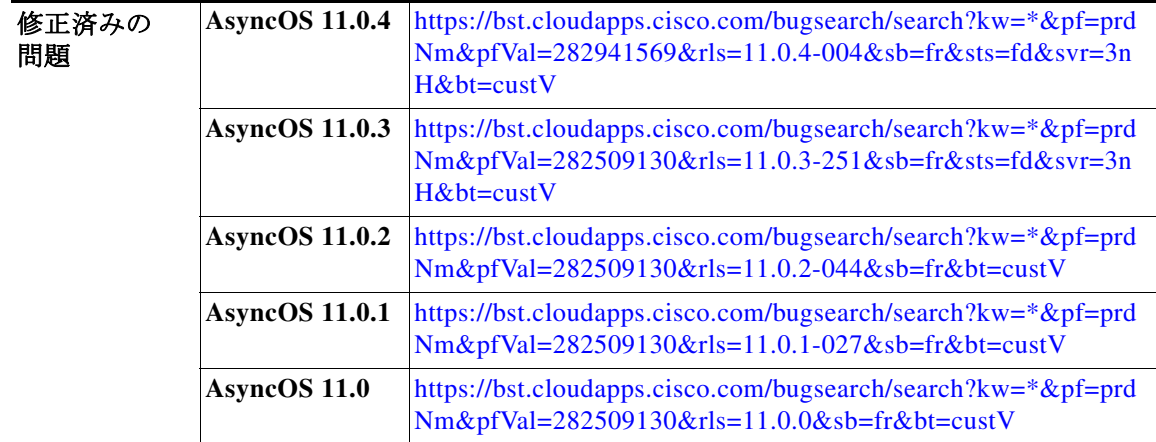

## 既知および解決済みの問題に関する情報の検索

シスコのバグ検索ツールを使用して、既知および解決済みの不具合に関する最新情報を検索し ます。

#### はじめる前に

シスコ アカウントを持っていない場合は、登録します。 <https://identity.cisco.com/ui/tenants/global/v1.0/enrollment-ui> に移動し ます。

#### 手順

- ステップ **1** <https://tools.cisco.com/bugsearch/> に移動し ます。
- **ステップ2** シスコ アカウントのクレデンシャルでログインします。
- **ステップ 3** [リストから選択(Select from list)] > [セキュリティ(Security)] > [E メールセキュリティ(Email Security) ] > [Cisco E メールセキュリティアプライアンス (Cisco Email Security Appliance)] の順 にクリックし、[OK] をクリックします。
- ステップ **4** [ リ リース(Release)] フ ィール ド に、リ リ ースのバージ ョ ン(た と えば、11.0.4)を入力し ます。
- ステップ5 要件に応じて、次のいずれかを実行します。
	- **•** 解決済みの問題の リ ス ト を表示するには、[バグの表示(Show Bugs)] ド ロ ップダウンから、[こ れ らの リ リ ースで修正済み(Fixed in these Releases)] を選択し ます。
	- **•** 既知の問題の リ ス ト を表示するには、[バグの表示(Show Bugs)] ド ロ ップダウンから [これら の リ リ ースに影響(Affecting these Releases)] を選択し、[ステータ ス(Status)] ド ロ ップダウン から [開く(Open)] を選択します。

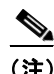

(注) ご不明な点があ る場合は、ツールの右上にあ る [ヘルプ(Help)] または [フィードバック (Feedback)] リ ン ク を ク リ ッ ク し て く だ さ い。ま た、イ ン タ ラ ク テ ィ ブな ツ アー も あ り ます。これ を表示するには、[検索(search)] フィールドの上のオレンジ色のバーにあるリンクをクリックし ます。

Τ

# <span id="page-24-0"></span>関連資料

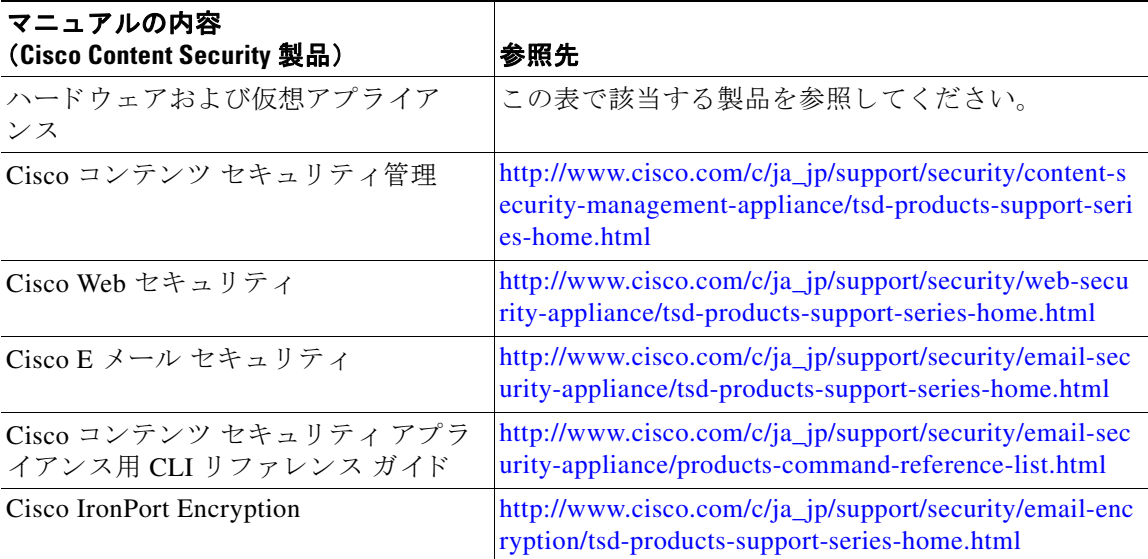

# <span id="page-24-1"></span>サービス とサポー ト

 $\Gamma$ 

(注) 仮想アプライアンスのサポートを受けるには、仮想ライセンス番号(VLN)をご用意の上 Cisco TAC に連絡してください。

Cisco TAC:[http://www.cisco.com/en/US/support/tsd\\_cisco\\_worldwide\\_contacts.html](http://www.cisco.com/en/US/support/tsd_cisco_worldwide_contacts.html)

従来の IronPort のサポー ト サイ ト:<http://www.cisco.com/web/services/acquisitions/ironport.html>

重大ではない問題の場合は、アプライアンスからカスタマー サポートにアクセスすることもで きます。手順については、ユーザ ガイドまたはオンライン ヘルプを参照してください。

このマニュアルで使用している IP アドレスおよび電話番号は、実際のアドレスおよび電話番号を示すものではありません。マニュアル内 の例、コマンド表示出力、ネットワークトポロジ図、およびその他の図は、説明のみを目的として使用されています。説明の中に実際のア ドレスおよび電話番号が使用されていたとしても、それは意図的なものではなく、偶然の一致によるものです。

© 2017  $\sim$  2021 年 Cisco Systems, Inc. All rights reserved.

このマニュアルは[、「関連資料」](#page-24-0)の項に記載されているマニュアルと併せてご利用ください。

Cisco and the Cisco logo are trademarks or registered trademarks of Cisco and/or its affiliates in the U.S. and other countries. To view a list of Cisco trademarks, go to this URL: [www.cisco.com/go/trademarks.](http://www.cisco.com/go/trademarks) Third-party trademarks mentioned are the property of their respective owners. The use of the word partner does not imply a partnership relationship between Cisco and any other company. (1110R)